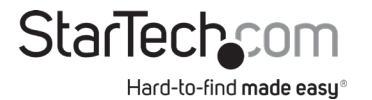

## **HDMI®/DVI/VGA/Component PCIe Capture Card – 1080p/60FPS**

# **Product ID (PEXHDCAP60L)**

## **Product Diagram**

**Front View**

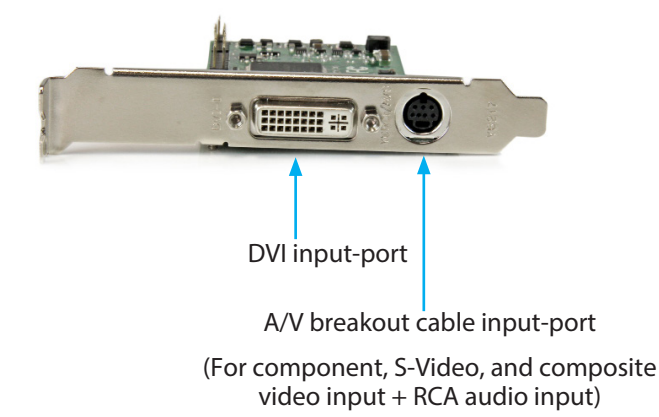

*\*Product may vary from images*

# **Product Information & Requirements**

For the latest drivers, software, manuals, product information, technical specifications, and declarations of conformance, please visit:

### [www.StarTech.com/](http://www.startech.com/PEXHDCAP60L)PEXHDCAP60L

• HDMI/DVI/VGA/Component/S-Video/Composite audio/video source with cabling (DVD, DVR, VCR, Etc.)

## **Package Contents**

- PCI Express Capture Card
- HDMI to DVI adapter
- VGA to DVI adapter
- Component breakout cable
- S-Video breakout cable
- Full-profile bracket (Attached)
- Low-profile bracket
- Quick-Start Guide x 1

# **Installation**

## **Driver Installation**

Navigate to [www.StarTech.com/](http://www.startech.com/PEXHDCAP60L)PEXHDCAP60L and select the **Drivers/Downloads** tab to locate and download the latest **Driver**.

## **Software Installation**

Navigate to [www.StarTech.com/](http://www.startech.com/PEXHDCAP60L)PEXHDCAP60L and select the **Drivers/Downloads** tab to locate and download the latest **Windows Video Capture Software** and the accompanying **Software User Guide**.

### **Hardware Installation**

- 1. Determine which bracket is required for your **computer system.** If you have a **full-profile computer system**, attach the **Full-profile bracket.** If you have a **low-profile computer system** attach the **Low-profile bracket.** To change the bracket follow the below steps:
- a) Using a small ratchet, or pliers (not included), remove both of the DVI-port standoff screws located on the outside of the bracket.
- b) Using a Philips head screw driver (not included), remove the screw located next to the internal side of the DVI-port on the circuit board.
- c) You can now remove the undesired bracket by pulling the bracket away from the PEXHDCAP60L.
- d) Line up your desired bracket so that the DVI input-port, and the A/V breakout cable input-port align with the port holes. Also ensure the screw hole is aligned with the underside of the PEXHDCAP60L.
- e) Using a Philips head screw driver (not included), replace the screw located next to the internal side of the DVI input-port on the circuit board.
- f) Using a small ratchet, or pliers (not included), replace both of the DVI-port standoff screws by placing them into the standoff holes located on either side of the DVI input-port.
- g) The bracket has now been replaced.
- 2. Install the **PEXHDCAP60L** in your **computer system.**
	- a) Turn off your **computer system** and disconnect any peripheral devices (i.e. Printers, external hard drives, etc.). Unplug the power supply power cable from the rear of the **computer system**.
	- b) Remove the case cover from your **computer system** (See documentation included with your computer system for step by step instructions).
	- c) Locate an open **PCI-Express slot** and if necessary remove the metal cover plate on the rear of your computer case (See documentation included with your computer system for step by step instructions).

**Note:** The PEXHDCAP60L will work in a PCI-Express slot with additional lanes (i.e. x4, x8 or x16 slots)

- d) Gently insert the card into the open **PCI-Express slot** and fasten the bracket to the rear of the case.
- e) Place the case cover back onto the **computer system.**
- f) Reconnect any peripheral devices, as well as the computer system power supply.
- 3. Using the required cabling (not included), connect your desired **audio/video source device** to the **PEXHDCAP60L.**
- a. If your **audio/video source device** is Component or S-Video/composite use the included corresponding **Component A/V breakout cable** or **S-Video/composite A/V breakout cable** to connect your **Audio/Video source cabling** to the **A/V breakout cable input-port** on the **PEXHDCAP60L.**
- b. If your **video source device** is DVI, connect your **video source cabling** directly to the **DVI input-port** on the **PEXHDCAP60L**.
- c. **If your video source device** is VGA or DVI, use the corresponding included **HDMI to DVI adapter** or **VGA to DVI adapter** to connect your **audio/video** source cabling to the DVI input-port on the PEXHDCAP60L.
- d. (Optional) If you would like to capture a 2-channel RCA audio source along with your video source, connect your **RCA audio source cabling** to **A/V breakout cable input-port** using the **S-video/composite A/V breakout cable** along with your desired video source cabling.
- 4. Hardware installation has now been completed. You can now turn on your **computer system.**

#### **Warranty Information**

This product is backed by a two-year warranty.

For further information on product warranty terms and conditions, please refer to www.startech.com/warranty.

#### **Limitation of Liability**

In no event shall the liability of StarTech.com Ltd. and StarTech.com USA LLP (or their officers, directors, employees or agents) for any damages (whether direct or indirect, special, punitive, incidental, consequential, or otherwise), loss of profits, loss of business, or any pecuniary loss, arising out of or related to the use of the product exceed the actual price paid for the product. Some states do not allow the exclusion or limitation of incidental or consequential damages. If such laws apply, the limitations or exclusions contained in this statement may not apply to you.

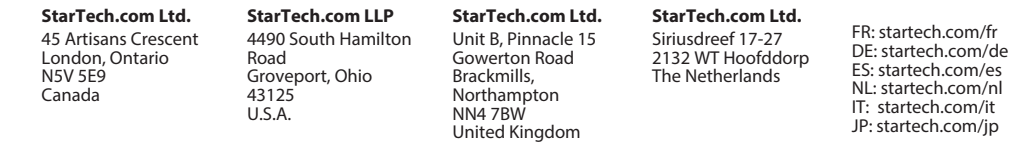

#### **Regulatory Compliance**

#### **FCC - Part 15**

This equipment has been tested and found to comply with the limits for a Class B digital device, pursuant to part 15 of the FCC Rules. These limits are designed to provide reasonable protection against harmful interference in a residential installation. This equipment generates, uses and can radiate radio frequency energy and, if not installed and used in accordance with the instructions, may cause harmful interference to radio communications. However, there is no guarantee that interference will not occur in a particular installation. If this equipment does cause harmful interference to radio or television reception, which can be determined by turning the equipment off and on, the user is encouraged to try to correct the interference by one or more of the following measures:

- Connect the equipment into an outlet on a circuit different from that to which the receiver is connected.<br>• Consult the dealer or an experienced radio/TV technician for help
- 

This device complies with part 15 of the FCC Rules. Operation is subject to the following two conditions:

(1) This device may not cause harmful interference, and (2) this device must accept any interference received, including interference that may cause undesired operation. Changes or modifications not expressly approved by StarTech.com could void the user's authority to operate the equipment.

#### **Industry Canada Statement**

This Class B digital apparatus complies with Canadian ICES-003.

Cet appareil numérique de la classe [B] est conforme à la norme NMB-003 du Canada.

CAN ICES-3 (B)/NMB-3(B)

This device complies with Industry Canada licence-exempt RSS standard(s). Operation is subject to the following two conditions:

(1) This device may not cause interference, and (2) This device must accept any interference, including interference that may cause undesired operation of the device.

Le présent appareil est conforme aux CNR d'Industrie Canada applicables aux appareils radio exempts de licence. L'exploitation est autorisée aux deux conditions suivantes:

(1) l'appareil ne doit pas produire de brouillage, et (2) l'utilisateur de l'appareil doit accepter tout brouillage radioélectrique subi, même si le brouillage est susceptible d'en compromettre le fonctionnement.